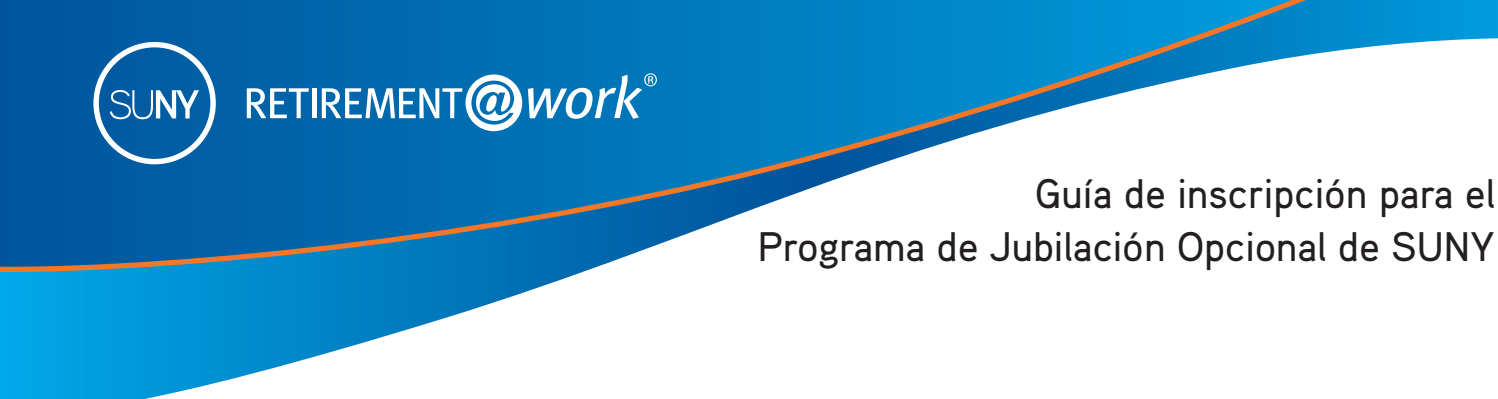

Esta guía ha sido diseñada para ayudar a los empleados nuevos (o recién elegibles) a inscribirse en el Plan de Jubilación Opcional (ORP). Si no ha tomado una decisión definitiva de inscribirse en el ORP, hay recursos para ayudarle en el proceso:

- Visite el sitio de internet de SUNY en **www.suny.edu/retirement/orp/**
- **[Haga clic aquí](https://players.brightcove.net/1215934396001/default_default/index.html?videoId=6308023131112)** para escuchar un video que compara al ORP con el plan de beneficios definidos, o visite **suny.edu/retirement/**
- Llame a Servicio al Cliente al teléfono **866-271-0960** si necesita ayuda para inscribirse

Como nuevo empleado de la Universidad Estatal de Nueva York (SUNY, por sus siglas en inglés) usted es elegible para inscribirse en un sistema de jubilación. Su clasificación laboral determina cuáles de los sistemas puede elegir. Para obtener más información sobre su elegibilidad, consulte a su oficina de Beneficios.

- **Programa de Jubilación Opcional de SUNY (ORP)**
- Sistema de Jubilación para Maestros del Estado de NY (TRS)
- Sistema de Jubilación para Empleados del Estado de NY (ERS)
- Sistema de Jubilación para Policías y Bomberos del Estado de Nueva York (PFRS)

## Ahorre más con el Plan de Ahorro Voluntario 403(b) de SUNY\*

El plan 403(b) le ofrece la oportunidad de ahorrar para su jubilación antes de impuestos (tradicional) y después de impuestos (Roth). Con la opción antes de impuestos (tradicional), sus aportaciones y todas las ganancias no causan impuestos hasta que usted retire los fondos, con lo que tiene mayor potencial de ahorro al aumentar sus ahorros con impuestos diferidos.

El dinero invertido en la opción después de impuestos (Roth) causa impuestos cuando se deduce de su cheque de nómina y tiene el potencial para retirar ganancias exentas de impuestos en su jubilación con una distribución elegible. (Por lo menos cinco años después de la aportación inicial después de impuestos [Roth]).

Los importes imponibles que reciba antes de los 59½ años de edad pueden estar sujetos a una multa del 10%, además del impuesto sobre la renta ordinario para las distribuciones antes de impuestos (tradicionales) y las distribuciones después de impuestos no elegibles (Roth).

Puede dividir sus aportaciones 403(b) entre las opciones antes de impuestos (tradicional) y después de impuestos (Roth), aunque la combinación de estas aportaciones no puede exceder del máximo permitido por el IRS.

Los límites actuales del IRS para el Plan de Ahorro Voluntario 403(b) de SUNY son los siguientes:

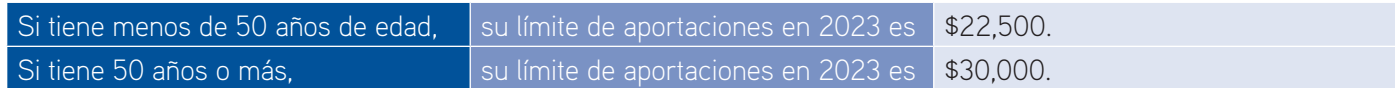

Para ver información adicional sobre el Plan de Ahorro Voluntario, visite **SUNY.edu/benefits/retirement**.

¿Necesita ayuda? Llame al Centro de Servicio al Cliente al teléfono **866-271-0960**.

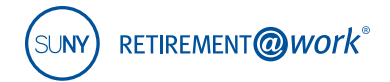

### Pasos para inscribirse en el ORP o el VSP de SUNY

Retirement@Work es el sistema de inscripción y administración en línea para sus cuentas de jubilación de SUNY. Es un portal centralizado desde el que puede inscribirse en el ORP y el VSP, consultar la información de su plan, acceder a los sitios de internet de los proveedores de servicios, elegir a sus proveedores de servicios de inversión, hacer sus transacciones de diferimiento salarial 403(b) y mucho más, todo desde un solo lugar y cuando le resulte conveniente.

#### **1 Si es la primera vez que usa este sitio, regístrese y configure su cuenta de jubilación**

Si ya está registrado, vaya a la parte 2 más adelante.

#### **1. Visite retirementatwork.org/suny**

Haga clic en *Register Now* (Registrarse ahora).

# **2. Información personal**

Escriba su número de Seguro Social y su fecha de nacimiento. Haga clic en *Next* (Siguiente).

#### **3. Regístrese para obtener acceso en línea**

Proporcione la información personal que se solicita y configure su nombre de usuario y contraseña. Haga clic en *Next* (Siguiente).

#### **4. Debemos hacerle algunas preguntas para verificar su identidad**

Se le presentarán tres o cuatro preguntas de seguridad que debe contestar. Siga contestando las preguntas y oprimiendo *Next* (Siguiente) hasta que llegue a la página titulada **Open and manage your retirement plan** (Abrir y administrar su plan de jubilación). Continúe con el paso 2 en las instrucciones siguientes.

#### **2 Concluya su selección del programa de jubilación.**

- **1. Visite retirementatwork.org/suny** Haga clic en *Already registered* (Ya estoy registrado) e inicie sesión con su nombre de usuario y contraseña.
- **2. Abra y administre su plan de jubilación** Haga clic en *Enroll now* (Inscribirse ahora).

#### **3. ¿En dónde trabaja?**

- a. Haga clic en *Choose employer* (Elegir empleador) y seleccione a su empleador en la lista, después haga clic en *Continue* (Continuar).
- b. En la siguiente pantalla revisará su selección. Haga clic en *Confirm* (Confirmar).

#### **4. Proporcione la siguiente información**

- a. Escriba su número de teléfono y puesto, y luego seleccione el Programa de Jubilación Opcional en el menú desplegable **Retirement Program List** (Lista de programas de jubilación).
- 
- b. Conteste "yes" (sí) o "no" y conteste las preguntas sobre su **historial de programas de jubilación** si corresponde.
- c. Si contestó "sí" a las preguntas 1 o 2 del **historial de programas de jubilación** en el paso anterior, se le pedirá que señale los contratos previos de los proveedores aprobados. Su historial de programas y la información sobre contratos anteriores puede afectar a su membresía en un plan de pensiones. Use la función **Save & Return later** (Guardar y regresar después) si necesita verificar esta información.
- d. Lea los términos y condiciones y marque la casilla para aceptarlos. Haga clic en *Confirm* (Confirmar).

#### ¿Necesita ayuda? Llame al Centro de Servicio al Cliente al teléfono **866-271-0960**.

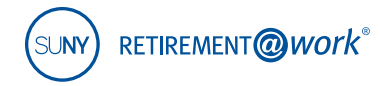

#### **5. Envíe sus selecciones**

Haga clic en *Continue* (Continuar).

#### **6. Gracias por hacer sus selecciones para el plan de jubilación**

Seleccione la opción 1, *Enroll in the ORP only* (Inscribirse solo en el plan ORP) (vaya al paso 8), o la opción 2, *Enroll in the ORP and save more with a VSP Plan* (Inscribirse en el ORP y ahorrar más con un plan VSP) (continuar con el siguiente paso).

#### **7. Configuremos sus aportaciones para la jubilación**

- a. Haga clic en la pestaña *Contributions* (Aportaciones) y escriba cuánto desea aportar por período de pago.
- b. Marque la casilla si desea asignar aportaciones antes de impuestos (tradicional) y después de impuestos (Roth).
- c. Seleccione la fecha de entrada en vigor y oprima *Next* (Siguiente).

#### **8. ¿Quién desea que administre sus inversiones para la jubilación?**

Elija a los proveedores de servicios de inversión para sus aportaciones del empleador y las aportaciones obligatorias del empleado al ORP y sus aportaciones al VSP antes de impuestos (tradicional) o después de impuestos (Roth). Haga clic en *Next* (Siguiente).

#### **9. Revise sus aportaciones**

Lea los términos y condiciones del acuerdo de diferimiento de salario y marque la casilla para aceptarlos. Haga clic en *Confirm* (Confirmar).

#### **10. Confirmación: Se enviaron sus selecciones**

Ahora se le pedirá que visite el sitio de internet de inscripciones de cada uno de los proveedores de servicios de inversión que seleccionó para abrir una cuenta (si aún no tiene una) y seleccionar sus inversiones. Haga clic en el nombre de cada uno de sus proveedores de inversiones seleccionados para ir directamente a sus páginas de inscripción de cuentas.

Tenga en cuenta: Saldrá del sitio de Retirement@Work y realizará esta tarea en el sitio de internet de inscripciones de cada proveedor. Si seleccionó más de un proveedor, debe regresar a esta página y hacer clic en el nombre de cada proveedor para terminar el proceso.

Puede cambiar sus proveedores de servicios de inversión en cualquier momento si regresa a Retirement@ Work y selecciona la opción "Make Changes".

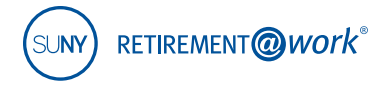

Si tiene preguntas sobre cómo inscribirse con sus proveedores de servicios de inversión, llámeles a los teléfonos que se proporcionan a continuación.

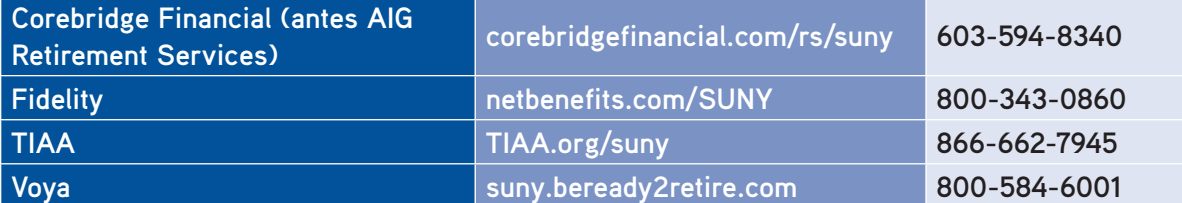

## **¿Necesita ayuda?**

Si necesita ayuda con el sistema Retirement@Work, **llame al teléfono 866-271-0960**. Le contestará uno de nuestros consultores experimentados de Retirement@Work.

Días laborables, de 8 a.m. a 10 p.m. (hora del este).

Si tiene preguntas sobre los beneficios de jubilación de SUNY, comuníquese con el administrador de beneficios de su campus.

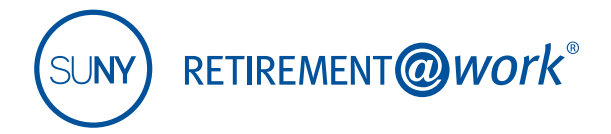

Este material es solo para fines informativos o educativos y no constituye un asesoramiento de inversión fiduciaria según ERISA, una recomendación de valores según todas las leyes de valores o una recomendación de productos de seguros según las leyes o reglamentos estatales de seguros. Este material no tiene en cuenta ningún objetivo o circunstancia específica de ningún inversionista en particular, ni sugiere ningún curso de acción específico. Las decisiones de inversión deben tomarse según las circunstancias y los objetivos del propio inversionista.

TIAA-CREF Individual & Institutional Services, LLC, miembro de la Autoridad Regulatoria de la Industria Financiera (Financial Industry Regulatory Authority, FINRA), distribuye productos de valores.

**Los productos de inversión, seguros y anualidades no están asegurados por la FDIC, no están garantizados por ninguna institución bancaria, no constituyen depósitos bancarios, no están asegurados por ningún organismo del gobierno federal, no son una condición para ningún servicio o actividad bancarios y pueden perder valor.**

El grupo de compañías de TIAA no brinda asesoría fiscal ni legal alguna. Consulte al asesor fiscal o legal de su preferencia.

©2023 Teachers Insurance and Annuity Association of America-College Retirement Equities Fund, 730 Third Avenue, Nueva York, NY 10017